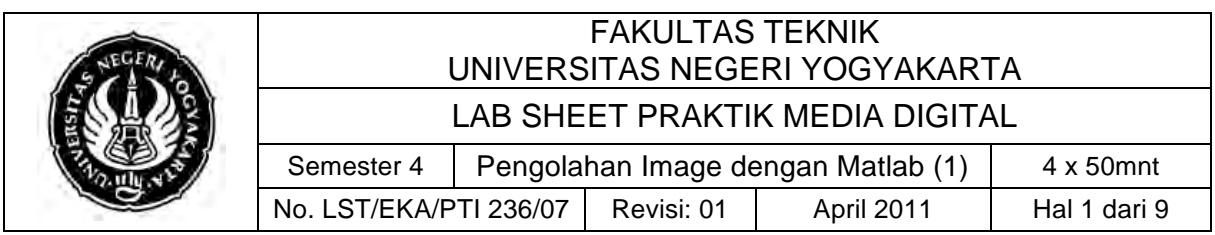

#### **A. Kompetensi**

Setelah mengiktui mata kuliah ini, mahasiswa diharapkan dapat memahami dan bisa melakukan:

- 1. Mengenal dan menggunakan matlab sebagai tools untuk melakukan operasi matematis, array dan matriks.
- 2. Memahami fungsi dan membuat m.file pada matlab.
- 3. Dapat menggunakan matlab untuk membuka dan mengoperasikan file images dengan fungsi imread dan imshow.
- 4. Dapat menggunakan figure dan plot.

### **B. Dasar Teori**

MATI AR

Matlab atau yang merupakan singkatan dari *"matrix laboratory"* merupakan sebuah tools yang diciptakan pertama kali untuk menyelesaikan operasi – operasi matematis dan operasi matriks yang sulit untuk diselesaikan secara manual. Sejalan dengan perkembangan teknologi matlab bertransformasi menjadi perangkat lunak yang mampu menangani komputasi teknis dan scientific.

Matlab sendiri saat ini telah berkembang dan merupakan kolaborasi dari komputasi, visualisasi dan pemrograman yang mudah untuk digunakan karena matlab sudah menyediakan fungsi – fungsi yang sering digunakan. Fungsi – fungsi yang dibawakan oleh matlab membuat matlab menjadi sebuah bahasa pemrograman yang mudah untuk digunakan. Matlab sendiri secara umum dikenal dapat menjadi/menyelesaikan proses:

1. Kalkulasi/kalkulator

Matlab dapat memberikan hasil seketika setelah operasi matematis diberikan selayaknya kalkulator.

2. Bahasa pemrograman

Matlab memiliki perintah – perintah operasi dengan urutan dan logika tertentu, serta dapat digunakan secara berulang – ulang dapat dibuat sebagai sebuah program yang runtut dan kompleks layaknya sebuah bahasa pemrograman.

Matlab merupakan tools yang berbasis matematis, untuk itu operasi – operasi yang dapat dilakukan oleh tools matlab ini antara lain:

- 1. Skalar , yaitu bilangan real atau kompleks
- 2. Matriks dan vektor dengan bilangan real atau kompleks
- 3. Teks, matlab mampu menangani pengolahan kata/teks

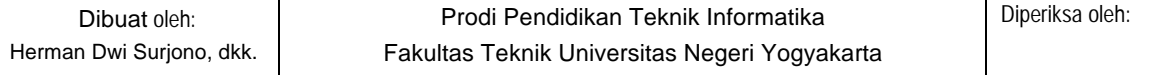

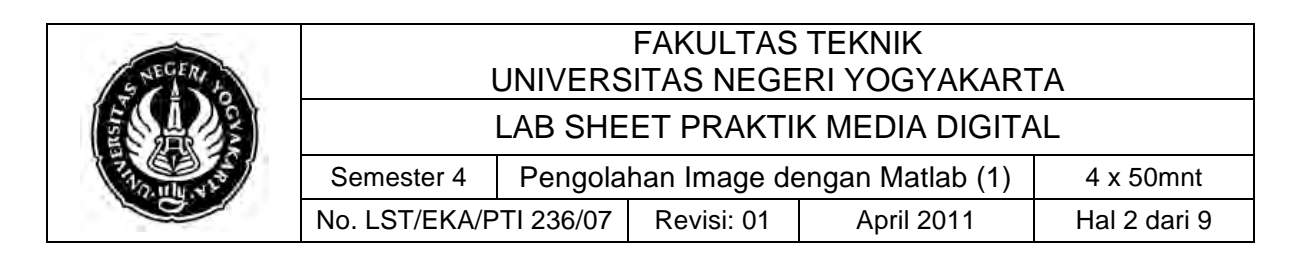

Jendela Kerja Applikasi Matlab:

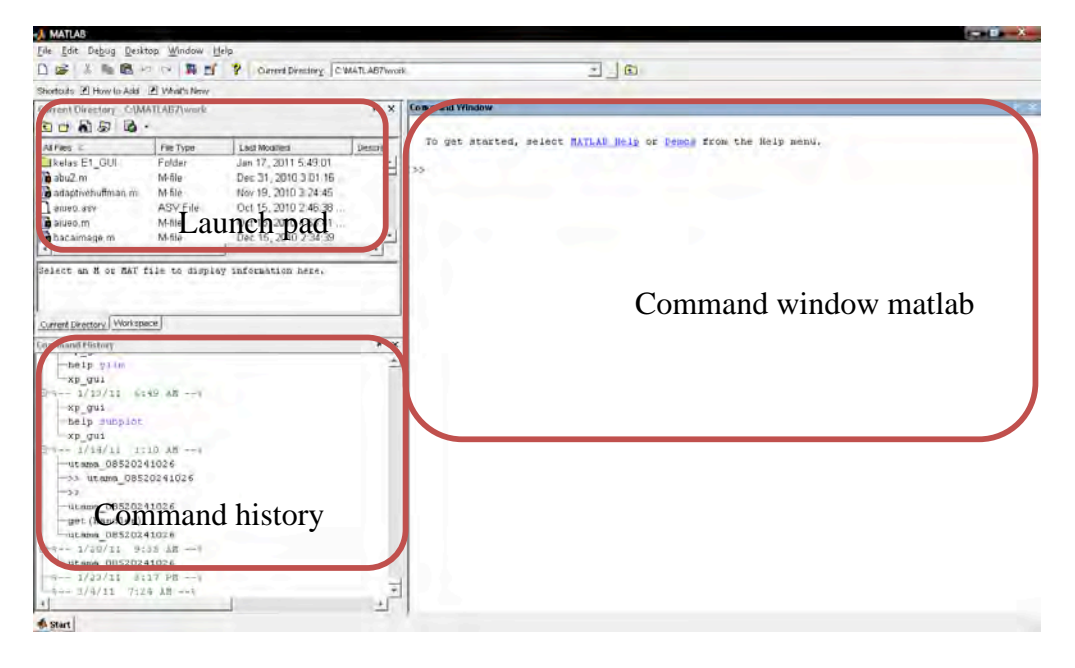

Jendela kerja matlab utama meliputi 3 hal penting yaitu:

- 1. Command window, merupakan tempat untuk menjalankan operasi – operasi maupun fungsi yang ada di Matlab atau program yang kita buat.
- 2. Launch pad, merupakan jendela untuk mengakses file project maupun help pada matlab
- 3. Command history, jendela yang menyimpan log perintah perintah yang kita jalankan di command window

Adapun jendela tambahan yang nantinya akan sering kita gunakan adalah editor debugger dan juga figure. Editor/debugger sendiri merupakan tools yang dapat kita gunakan untuk membuat maupun melakukan debugging terhadap m.file yang kita buat, sedangkan figure merupakan jendela untuk menampilkan grafik hasil dari perintah plot, imshow maupun perintah lain yang membutuhkan grafik.

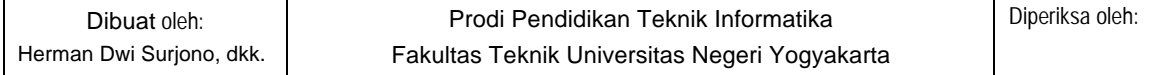

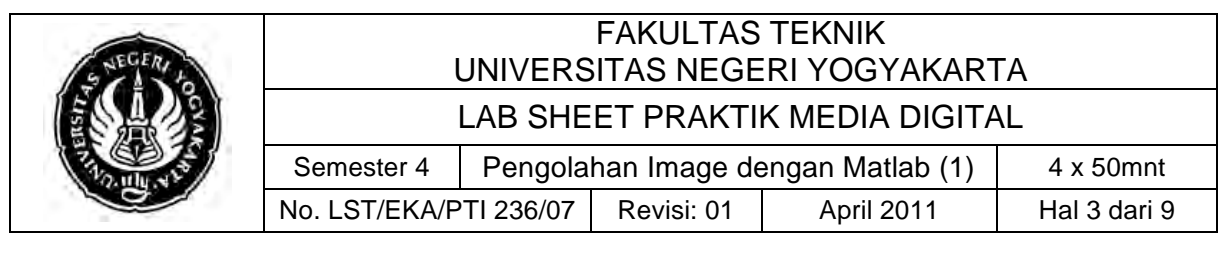

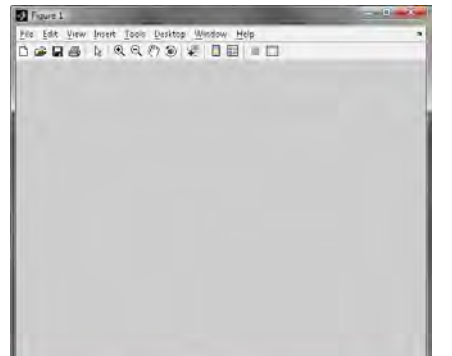

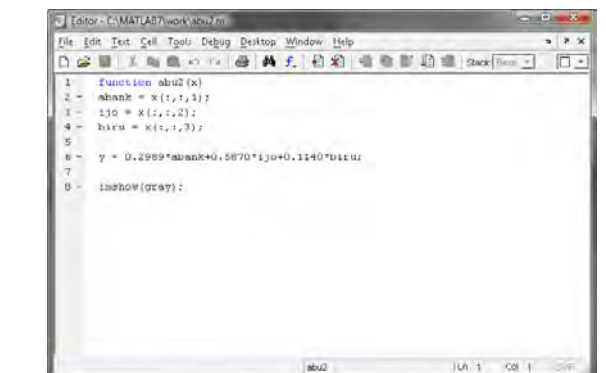

Gambar figure dan editor.

#### KOMPUTASI PADA MATLAB

Proses komputasi pada matlab konsepnya adalah sama seperti ada operasi matematis yang kita ketahui secara umum, matlab juga memiliki skala prioritas matematis dengan menggunakan tanda "(\_\_\_)". Adapun operasi komutasi pada matlab antara lain:

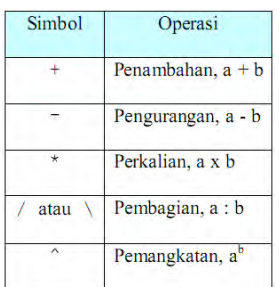

Selain itu matlab juga menyediakan fungsi – fungsi matematis yang digunakan untuk penyelesaian matematika, teknik dan ilmu pengetahuan, selain itu matlab juga menyediakan fungsi – fungsi untuk permasalahan – permasalahan tertentu. Untuk fungsi – fungsi yang sudah dibawakan matlab antara lain seperti abs(x),  $sin(x)$ ,  $cos(x)$  dan lain – lain, untuk lebih jelas dan lengkap dapat dilihat pada help matlab sendiri.

#### Variabel pada matlab

Seperti pada tool pemrograman umumnya matlab juga memiliki bagian terpenting yaitu variabel dimana data dan variabel yang di buat dalam command window tersimpan dalam workspace matlab. Untuk penamaan variabel sendiri matlab juga memilik aturan tersendiri antara lain:

- 1. Nama variabel harus satu kata tanpa spasi.
- 2. Nama variabel dibedakan antara huruf besar dan kecil.

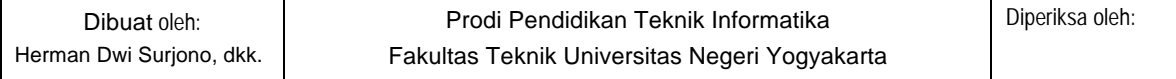

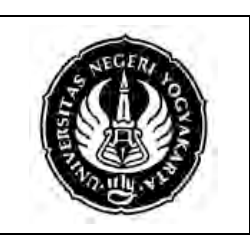

# FAKULTAS TEKNIK UNIVERSITAS NEGERI YOGYAKARTA

LAB SHEET PRAKTIK MEDIA DIGITAL

Semester 4 | Pengolahan Image dengan Matlab (1) | 4 x 50mnt No. LST/EKA/PTI 236/07 | Revisi: 01 | April 2011 | Hal 4 dari 9

- 3. Panjang maksimum variabel adalah 31 huruf, setelahnya akan diabaikan
- 4. Nama variabel harus diawali dengan huruf
- 5. Tidak boleh menggunakan reserved words yang digunakan oleh matlab.

#### Style Coding Matlab

Pada matlab style coding atau pemrograman secara umum seperti berikut ini:

- 1. Command menggunakan tanda "%" di depan syntaks program
- 2. Perintah "clear all" digunakan untuk membersihkan variabel yang ada di matlab sangat dianjurkan sebelum syntaks program/memulai praktikum dimulai dengan perintah "clear all"
- 3. Tanda semicolon di akhir syntaks menandakan bahwa hasil tidak di print di jendela kerja
- 4. Fungsi yang dibuat dalam file tersendiri harus disimpan dengan ekstensi .m sehingga sering dinamakan m.file
- 5. Untuk nama fungsi yang dibuat dalam suatu file, maka nama file tersebut harus sama dengan nama fungsi yang ada di dalam m.file.
- 6. Untuk mengeprint hasil/variabel dapat menggunakan kurung siku [variabel]

### Pembentukan Array

Untuk membentuk sebuah array, kita menggunakan kurung siku buka, diikuti besaran yang akan dimasukkan dipisahkan dengan koma atau spasi dan dipisahkan dengan semicolon (;) untuk membuat matriks mxn dan ditutup dengan kurung siku tutup. Contohnya seperti berikut ini:

1. Aray 1 dimensi

 $A = [1, 2, 3, 4]$ 

Maka hasilnya akan seperti berikut:

 $A = [1 2 3 4]$ 

2. Array 2 dimensi

 $A = [1, 2; 3, 4]$ 

Maka hasilnya akan seperti berikut:

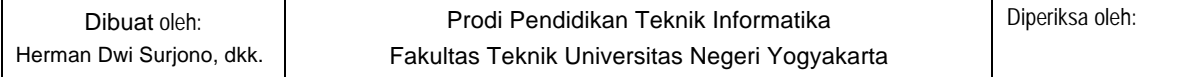

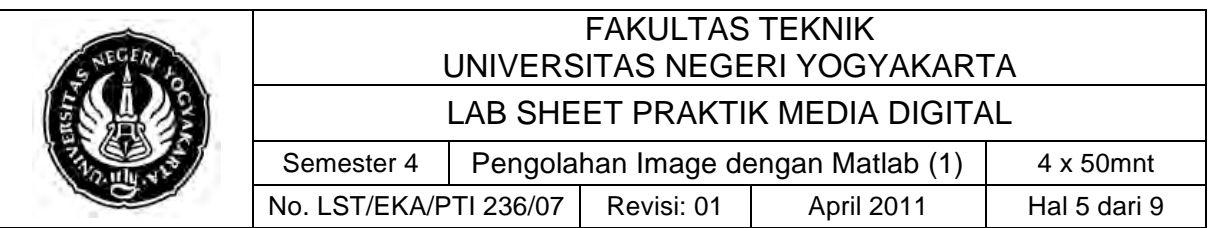

$$
A = \begin{bmatrix} 1 & 2 \\ 3 & 4 \end{bmatrix}
$$

Operasi – operasi matriks

Matlab menyediakan banyak sekali komputasi/operasi – operasi untuk mengolah matriks, namun untuk praktikum media digital kali ini kita akan lebih fokus untuk mempelajari operasi – operasi yang nantinya akan banyak digunakan untuk menunjang praktikum antara lain:

1. Mengetahui dimensi dari matriks array menggunakan perintah size(A)

```
>> clear all
\Rightarrow A = [1,2;3,4]
A =\begin{array}{ccc} 1 & & 2 \\ 3 & & 4 \end{array} 3 4
>> size(A)
ans = \frac{1}{2} 2 2
```
Dari perintah diatas kita mendapati bahwa matriks A memiliki dimensi 2 x 2.

2. Mengalikan matriks dengan bilangan skalar

```
>> [A]
ans =
          \begin{array}{ccc} 1 & & 2 \\ 3 & & 4 \end{array}3
>> B = A*2;>> [B]
ans =
           \begin{array}{ccc} 2 & & 4 \\ 6 & & 8 \end{array} 6 8
```
3. Memotong dan mengambil isi matriks

Ypotong = Matriks(start\_baris:akhir\_baris,kolom\_awal:kolom\_baris);

```
>> Matriks
Matriks =
 1 2 3 4 5 6
 9 8 7 6 5 4
>> potong = Matrixs(1,1:4)potong =
 1 2 3 4
```
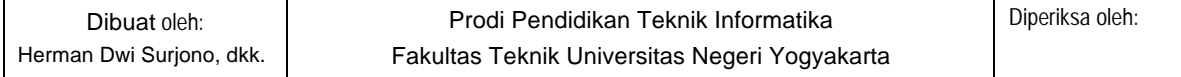

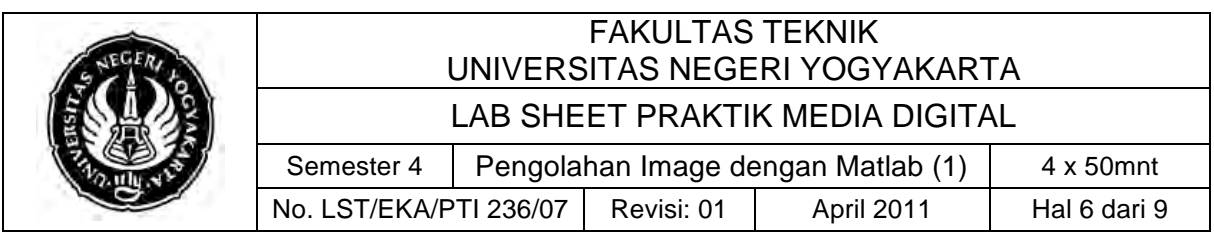

Note: start dimulai dari 1 bukan dari 0, untuk mengambil keseluruhan dapat menggunakan tanda ":".

M.File

Di matlab semua file baik prosedur maupun command yang dibuat dalam file matlab disimpan dalam file ber ekstensi .m jika command matlab kita disimpan dalam m.file nantinya kita dapat memanggil m.file dari command window dengan nama file atau fungsi pada m.file tersebut. Contohnya

Buat new file kemudian isikan di dalamnya seperti berikut:

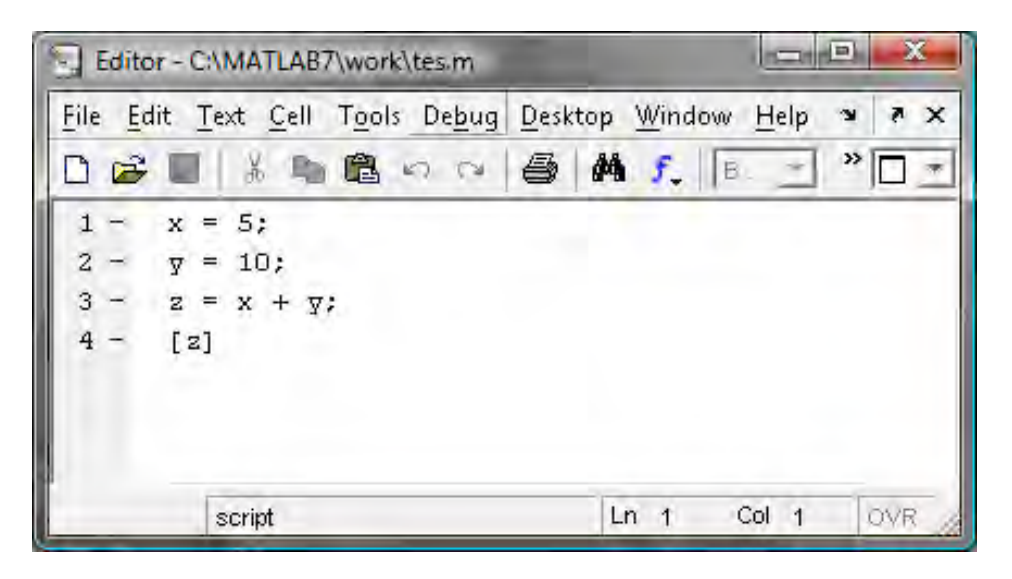

Kemudian simpan dengan nama test.m dan panggil dari command window dengan mengetikkan "tes" maka hasil dari perintah yang ada di m.file akan muncul di command window

Khusus untuk function/fungsi pada matlab nama fungsi dengan nama file.m harus sama. Di dalam fungsi kita juga dapat melakukan passing parameter seperti pada basa pemrograman lain, berikut ini contoh penggunaan function pada matlab.

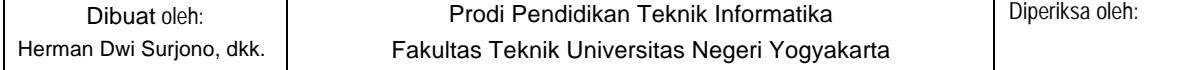

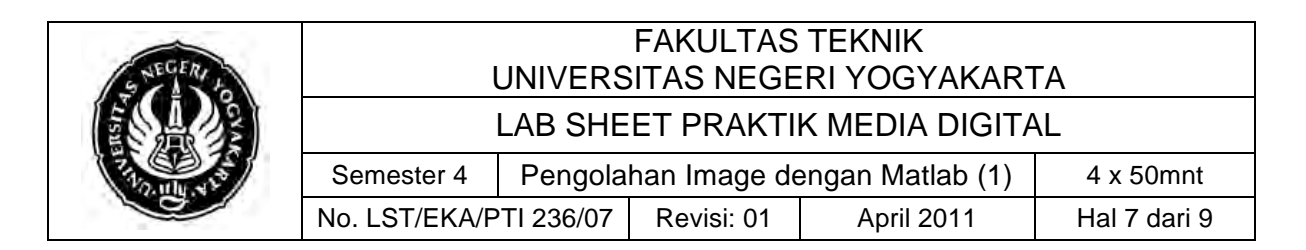

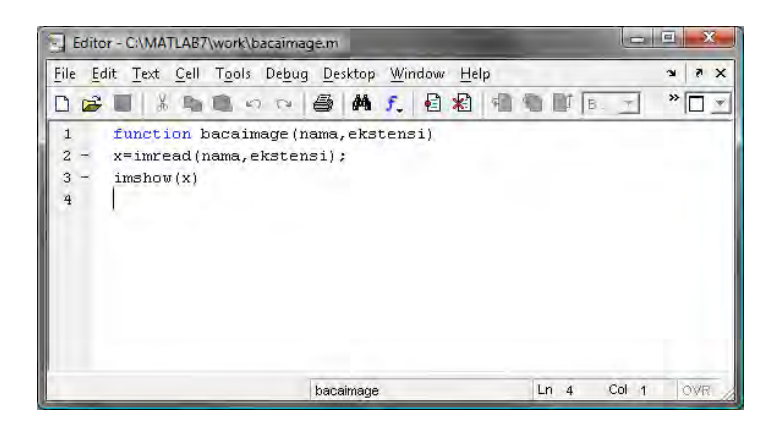

Kemudian simpan dengan nama bacaimage.m. untuk menggunakan fungsi tersebut, fungsi tersebut kita panggil dengan perintah bacaimage(parameter1, parameter2) contohnya seperti berikut ini

```
\rightarrow>> bacaimage('E:\Frame\centos logo.gif','GIF');
\rightarrow
```
Nantinya hasilnya adalah seperti berikut ini

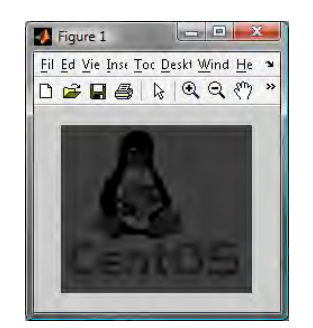

ImRead dan ImShow

Perintah imread digunakan untuk membaca file images dan mendapatkan nilai kembalian (return) berupa array data file gambar. Untuk mengetahui lebih lanjut mengenai fungsi perintah imread pada matlab kita dapat mengetikkan perintah help imread pada workspace matlab seperti berikut

To get started, select MATLAB Help or Demos from the He

>> help imread

Maka akan tampil informasi mengenai perintah imread pada workspace matlab anda, yang merupakan informasi lengkap mengenai perintah imread. Secara umum perintah imread digunakan untuk

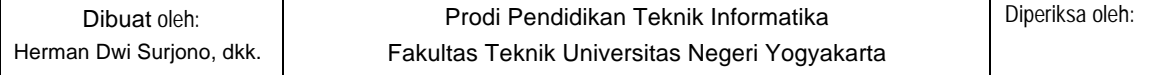

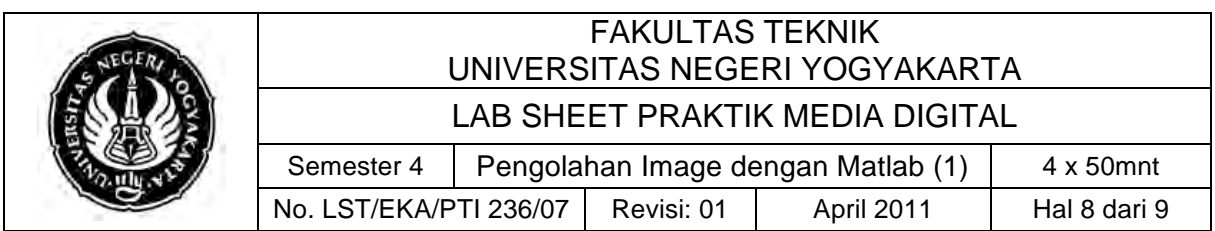

membaca file image yang disupport oleh matlab dan memberikan return berupa matriks data gambar tersebut. Contohnya:

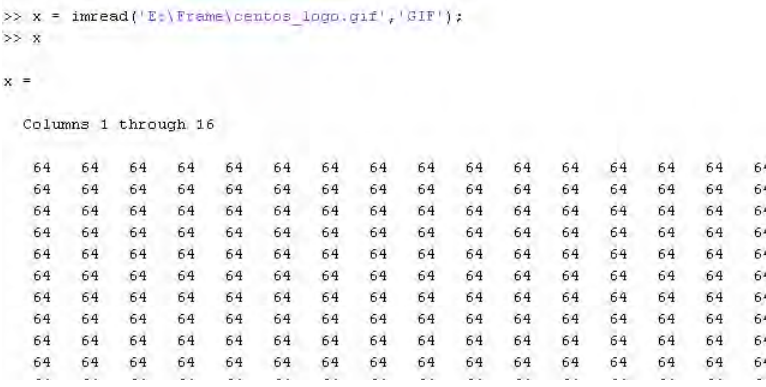

Perintah imshow pada matlab digunakan untuk menampilkan gambar dari data yang telah kita baca sebelumnya/ditampung pada sebuah variabel. Untuk mengetahui fungsi perintah imshow secara lebih kita dapat menggunakan perintah help imshow yang kita ketikkan pada workspace matlab kita seperti berikut:

>> help imshow

Maka akan tampil informasi secara detail mengenai perintah imshow. perintah imshow digunakan untuk menampilkan gambar pada matlab, sebagai contoh tadi kita telah berhasil membaca file image dengan perintah imread dan menyimpannya kedalam variabel x (lihat bagian imread). Untuk menampilkan gambar tersebut kita dapat menggunakan perintah imshow(x) maka akan tampil gambar yang tersimpan pada variabel x seperti berikut

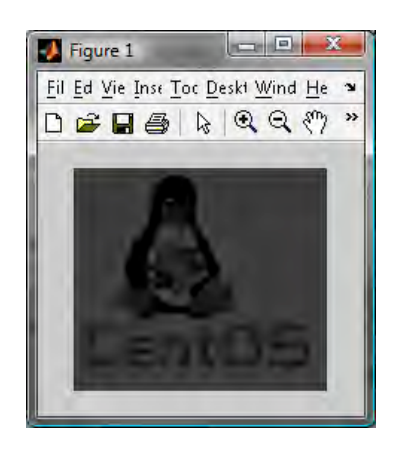

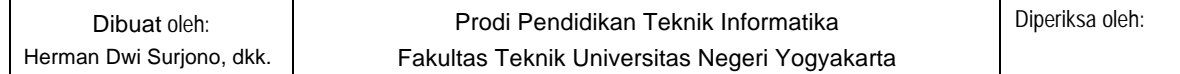

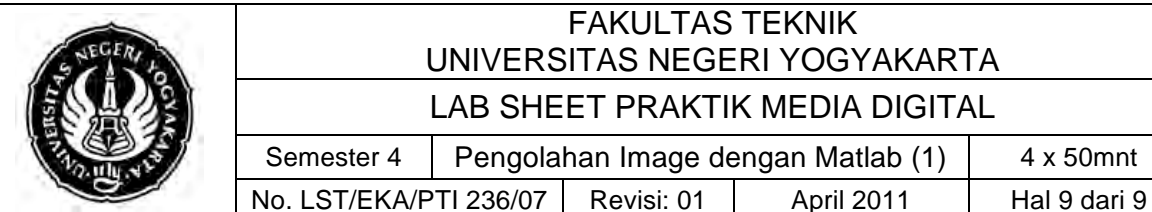

# FAKULTAS TEKNIK UNIVERSITAS NEGERI YOGYAKARTA

LAB SHEET PRAKTIK MEDIA DIGITAL

Semester 4 | Pengolahan Image dengan Matlab (1) | 4 x 50mnt

## **C. Alat/ Bahan**

- 1. Lab. Sheet Praktik Media Digital No. 7
- 2. PC / Laptop yang telah terinstall Matlab versi 7

## **D. Langkah Kerja**

- 1. Baca dan pahami dasar teori di atas.
- 2. Lakukan Percobaan percobaan yang ada pada penjelasan mengenai pengenalan matlab di atas, baik dari variabel sampai ke imshow.

### **E. Tugas Individu**

- 1. Buat sebuah array matriks 10 x 15 dengan bilangan random, kemudian lakukan perasi pengambilan isi matriks berupa:
	- a. Baris 1,2 kolom 1-5
	- b. Baris 1-5 kolom ke 1
	- c. Seluruh kolom baris ke 6
	- d. Baris ke 3-7 kolom 5-7

Buat tugas diatas dalam bentuk m.file dengan return hasil dari operasi matriks

2. Gunakan perintah imread untuk membaca sebuah gambar dan simpan matriks datanya pada sebuah variabel, kemudian coba lakukan perintah imshow untuk menampilkan gambar tersebut pada figure. Buat dalam m.file

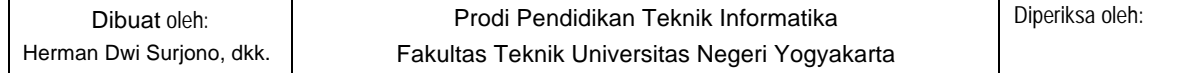